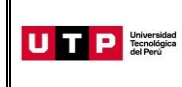

**Guía aprobada mediante RESOLUCIÓN RECTORAL N° 82-2021/R-UTP**

Guía del Ingresante

# **Carreras para Gente que Trabaja CGT semipresencial**

**2022 CICLO – MARZO (\*) Chimbote**

(\*) Adelanto de cursos en enero

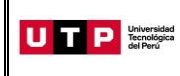

#### **PRESENTACIÓN**

La Guía del Ingresante 2022 CICLO - MARZO (con adelanto de cursos en Enero) tiene como objetivo brindar a todos los ingresantes las indicaciones necesarias acerca de pagos a realizar, proceso de matrícula y procedimientos administrativos y brindar información acerca de su modalidad de estudios.

Los trámites y consultas deben ser realizados en el Portal de Admisión admision.utp.edu.pe para que sean correcta y oportunamente atendidos, además podrás descargar los reglamentos de la Universidad. La matrícula implica, automáticamente, la conformidad de la información contenida en dichos reglamentos.

## **A. INICIO DE CLASES:** 10 de enero

#### **B. RESULTADOS DEL PROCESO DE ADMISIÓN**

Verifica tu ingreso en la página web [www.utp.edu.pe.](http://www.utp.edu.pe/) Ingresa con tu número de DNI y tu fecha de nacimiento.

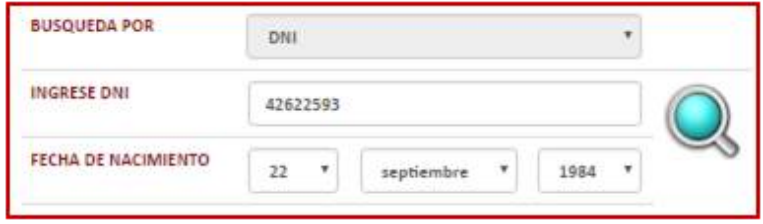

Descarga los siguientes documentos:

- Constancia de Ingreso
- Guía del Ingresante
- Instructivo para acceder al correo UTP
- Instructivo para visualizar tu horario de clases
- Manual de Matrícula en Línea (si convalidas asignaturas)

#### **C. PAGOS A REALIZAR**

- Realiza el pago de la Matrícula\* durante las fechas indicadas en el Formato de Costo.
- Si necesitas factura, únicamente por los derechos de Admisión, Matrícula y/o Programa de Salud Estudiantil, solicítala en el Portal de Admisió[n admision.utp.edu.pe](https://admision.zendesk.com/)
- Los derechos administrativos pagados en el proceso de admisión y otros pagos realizados antes de la matrícula, no están sujetos a devolución.

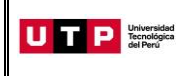

- Realiza todos los pagos con tu número de DNI. Si utilizas un número de DNI diferente al registrado en el formato de costo, la Universidad no se hará responsable por los trámites y/o gestiones necesarias para regularizar dichos pagos.
- Son improcedentes las devoluciones de los pagos de matrícula, a menos que los motivos sean responsabilidad de UTP.

(\*) **Validación de seguro de salud:** Es importante indicar que en caso cuentes con el seguro particular o SIS, puedes solicitar la validación de tu seguro de salud durante tu proceso de inscripción, siguiendo el procedimiento informado en la sección I de esta Guía o tienes la opción de contratar el Programa de Salud Estudiantil (PSE) brindado por la UTP realizando el pago detallado en la Ficha de Costo.

# **D. PROCESO DE MATRÍCULA**

- La universidad registrará tus horarios dentro de las franjas horarias del turno elegido al momento de tu inscripción.
- Visualiza tu horario de clases ingresando al Portal del Estudiante [\(portalestudiante.utp.edu.pe\)](https://portalestudiante.utp.edu.pe/), revisa el instructivo en la publicación de resultados del Proceso de Admisión.
- Si realizas tus pagos después del **29 de diciembre**, tu matrícula estará sujeta a disponibilidad de vacantes.
- Si deseas realizar una **Reserva de Vacante**, podrás solicitarla hasta el 09 de enero registrando una solicitud e[n admision.utp.edu.pe.](https://admision.zendesk.com/)

#### **E. COSTOS DE LAS PENSIONES**

**Carreras de Ingeniería y Arquitectura** Cuota base de S/ 500

**Carreras de Gestión y Humanidades** Cuota base de S/ 452.63

#### **F. CALENDARIO DE PAGOS**

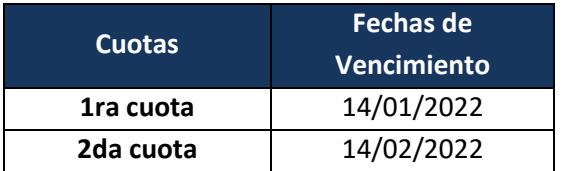

## **G. CALENDARIO DE TRÁMITES**

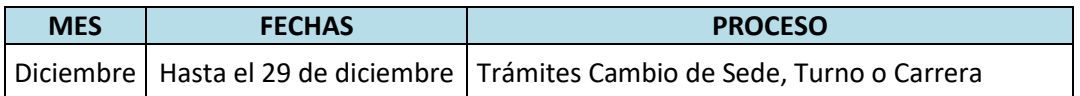

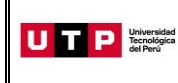

**Versión:** 01

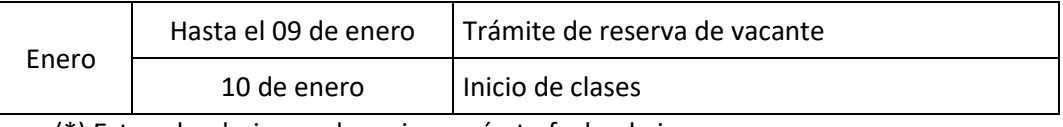

(\*) Este calendario puede variar según tu fecha de ingreso

- · Realiza tus trámites en el Portal de Admisión admision.utp.edu.pe
- Para solicitar el cambio de sede, carrera o turno, es condición no haber pagado los derechos de matrícula y no tener registrados tus horarios de clases al momento de la solicitud.

# **H. DESCUENTO POR PRONTO PAGO**

Descuento regular aplicable a todas las cuotas del ciclo, si pagas antes de la fecha del vencimiento de cada cuota.

Si efectúas el **pago hasta un día hábil antes de la fecha de vencimiento** (sin considerar domingos ni feriados), te beneficias con el siguiente descuento por pronto pago**:**

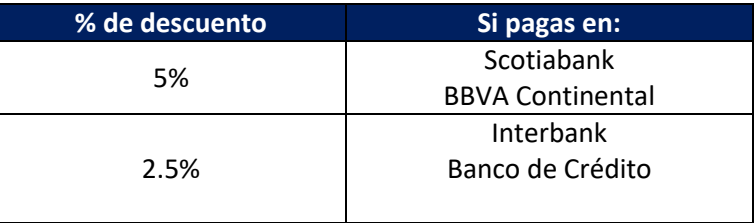

(\*) Cualquier pago en ventanilla de los bancos está sujeto al cobro de una comisión por parte de la entidad financiera, que es asumida por el alumno.

Recuerda que en el marco de la emergencia sanitaria por el Covid 19, no se encuentran habilitados los pagos en caja de la universidad.

#### **I. VALIDACIÓN DE SEGURO DE SALUD**

De acuerdo con el art. 126 de la Ley Universitaria, al momento de su matrícula, los estudiantes se inscriben en el SIS o en cualquier otro seguro que la universidad provea, es por ello que durante tu proceso de inscripción la UTP validará si cuentas con un seguro de salud vigente (SIS o seguro particular) el cual deberá estar registrado en SUSALUD [https://app1.susalud.gob.pe/registro/.](https://app1.susalud.gob.pe/registro/) Si desees inscribirte en el SIS, puedes escribir al correo sis@sis.gob.pe para obtener mayor información.

Si no cuentas con un seguro de salud, podrás solicitar a tu asesor la afiliación al Programa de Salud Estudiantil (PSE) de la UTP. Para ello deberás abonar el monto detallado en la ficha de pago, luego de haber obtenido su ingreso.

Si validas tu seguro y luego deseas afiliarte al PSE, descarga nuevamente esta guía el próximo 10 de diciembre de 2021 y sigue las instrucciones que se detallen.

Si ya realizaste el pago correspondiente y luego decides validar tu seguro, la UTP realizará la transferencia del monto pagado durante tu ingreso a tus cuotas pendientes. En caso desees

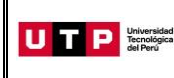

que se te haga el pago directo, deberás registrar una solicitud en el Portal de SAE en Línea: <https://saeutp.zendesk.com/hc/es/>

# **J. BECAS Y DESCUENTOS:**

Para acceder a la información de becas y requisitos, ingresar al Portal del Servicio de Atención al Estudiante: <https://saeutp.zendesk.com/hc/es/articles/360030456832>

# **K. ¿CÓMO SERÁN MIS ESTUDIOS?**

Antes del inicio de clases, te ofrecemos un curso de inducción virtual que te ayudará a conocer el uso de la plataforma virtual Canvas y de las videoconferencias.

El diseño de cada curso de nuestras carreras se basa en un modelo de enseñanza a personas adultas cuyos dos pilaresson:

#### **1. Actividades y material de aprendizaje virtual**

Al inicio del cada módulo, accederás a los cursos que están programados en dicho periodo mediante la plataforma educativa *Canvas*. También tendrás acceso a la comunidad de alumnos que sirve como una vía de comunicación con ustedes.

En cada curso del *Canvas* encontrarás todas las actividades virtuales y materiales educativos necesarios para el aprendizaje del mismo: videos de clases teóricas, presentaciones, enlaces, audios, textos y autoevaluaciones.

Adicionalmente, los videos de clases teóricas los encuentras en un canal privado de YouTube para que accedas fuera de la plataforma o desde tu celular. En **Clases** del curso encontrarás los enlaces a estos canales.

Lo primero que debes hacer es ingresar a **Clases** y descargar el sílabo y el cronograma de actividades de cada curso.

Si no puedes dar tu examen final, deberás solicitar dar un examen rezagado según calendario académico en el portal del estudiante.

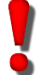

Es importante que antes de clases, revises en el espacio virtual los materiales de la semana y el cronograma de actividades de tus cursos.

#### **2. Consejería y Acompañamiento Académico**

En la UTP, te acompañamos en cada etapa de tu vida universitaria. Por ello, tu docente programará sesiones de asesoría virtual para que puedas conectarte vía videoconferencia y

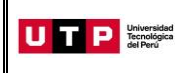

resolver tus dudas. Las grabaciones de estas videoconferencias se suben al curso virtual para tu repaso.

De igual manera, cada docente abre en el curso un foro de consultas donde puedes resolver cualquier duda académica durante los días anteriores al inicio de clases.

Recuerda que antes del inicio de clases, te brindaremos un curso de inducción virtual. La invitación llegará a tu correo institucional.

# **Los 5 tips básicos para afrontar con éxito la Carrera para Gente que Trabaja**

- Dentro de los plazos señalados, revisa los materiales de los cursos y realiza las actividades propuestas. Para ello, puedes hacer uso de diversas técnicas como el resumen, la elaboración de esquemas, mapas mentales o conceptuales, entre otros.
- Programa tu horario de estudios y colócalo en tu agenda personal.
- Si tienes alguna consulta o duda sobre un curso, puedes contactarte con tu docente a través del foro de consultas.
- Para las actividades colaborativas, coordina con tu grupo las fechas en las que se reunirán.
- Crea un grupo en WhatsApp o en Facebook con los miembros.